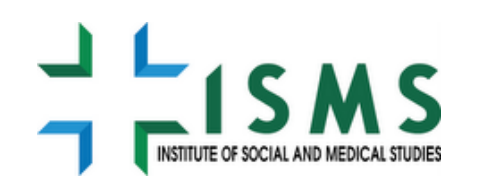

**INSTITUTE OF SOCIAL AND MEDICAL STUDIES**

### **CHUẨN BỊ SỐ LIỆU CHO PHÂN TÍCH**

Nguyễn Trương Nam Nguyễn Thị Trang

# Nội dung

- Làm sạch số liệu
- Tạo biến mới (sử dụng SPSS)
- Kiểm tra phân bố chuẩn (sử dụng SPSS)

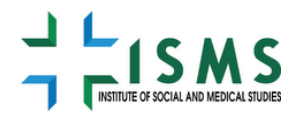

# Làm sạch số liệu (1)

- **Lỗi khi thu thập số liệu:**
	- Lỗi chuyển câu,
	- ghi lại đáp án rất khó nhìn hay được phiên dịch sang nghĩa khác…
	- Lỗi ngoài khoảng cho phép
	- Missing
- **Lỗi Nhập liệu:** 
	- Lỗi nhập đáp án,
	- Nhập số liệu ngoài khoảng cho phép,
	- Bỏ sót đáp án, ..

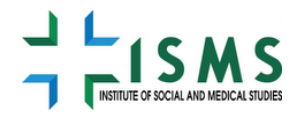

# Làm sạch số liệu (2)

- Hạn chế lỗi Khi thu thập số liệu: ◦ Huấn luyện DTV
	- Giám sát chất lượng
	- Kiểm tra phiếu, sửa lỗi tại thực địa
- Khi nhập liệu
	- Viết các lệnh logic, lệnh đặt khoảng cho phép (range), bắt buộc nhập…
	- Huấn luyện nhập liệu viên,
	- Nhập liệu 2 lần và so sánh (validation)

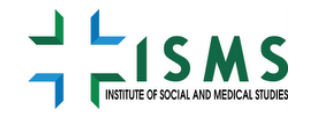

# Làm sạch số liệu (3)

#### **Kiểm tra số liệu**

- **Lệnh Descriptives**: giúp xác định được giá trị lớn nhất, giá trị nhỏ nhất cho các biến, giúp dễ dàng nhận thấy những giá trị được nhập ngoài khoảng cho phép.
- Lệnh Descriptives cũng giúp xác địng được giá trị trung bình cho các biến liên tục, từ đó có thể xác định được những bất thường xảy ra.
- **Lệnh Frequency**: để kiểm tra value labels và các giá trị bất thường, kiểm tra số lượng trường hợp mất thông tin cho từng biến.
- **Lệnh Sort case** để xem các giá trị bất thường.
- **Viết lệnh logic check:**
- Kiểm tra lỗi do chuyển câu: Nên viết lệnh bằng syntax để kiểm tra số liệu với những bộ câu hỏi có những bước nhảy phức tạp (có thể đã được kiểm tra qua logic checking ở Epidata).
- Kiểm tra giá trị logic giữa các biến.

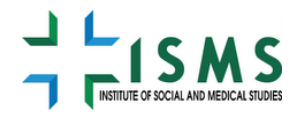

## Ví dụ kiểm tra các biến bằng lệnh mô tả và lệnh tần suất  $-$  Tuổi (q2).

- 
- Dân tộc (Q4).
- Trình độ học vấn (Q5).
- Tình trạng hôn nhân(Q7).
- Bạo lực tinh thần (Q113)
- Số lần nạo phá thai (Q40).

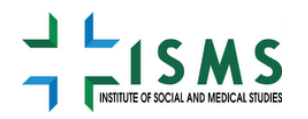

### Ví dụ kiểm tra các biến bằng lệnh mô tả và lệnh tần suất • DESCRIPTIVES VARIABLES=q2

#### **Descriptive Statistics**

N Range Minimum Maximum Mean Std. Deviation Q2- Number of years 1277 32 17 49 35.93 8.151 Valid N (listwise) 1277

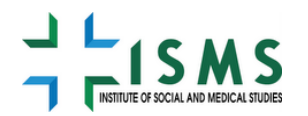

## Ví dụ kiểm tra các biến bằng lệnh mô tả và lệnh tần suất

#### FREQUENCIES VARIABLES=q4

#### **Statistics**

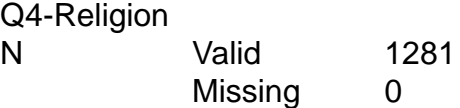

#### **Q4-Religion**

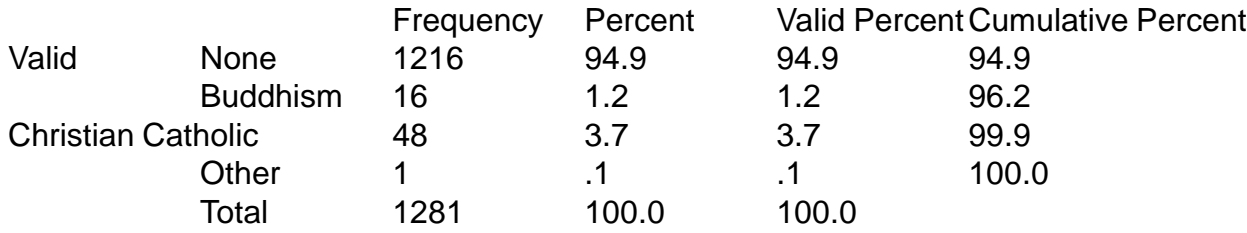

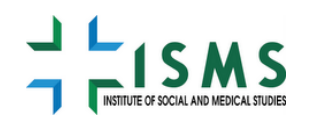

# Làm sạch số liệu (4)

 Ví dụ: Kiểm tra lỗi bước nhảy giữa câu Q26 (đã bao giờ quan hệ tình dục chưa? Nếu 0-Sẽ không hỏi câu Chị đã từng mang thai chưa? (Q31).

*compute clean1=0.* 

*If (q26=0 and ((q31=1) or (q31=0))) clean1=1. fre var clean1.*

*Nếu những phiếu có bước nhảy sai thì clean1=1.*

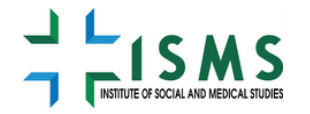

# Làm sạch số liệu (5)

 Ví dụ: Kiểm tra logic giữa câu: Q39: Trong vòng 5 năm qua chị xảy thai bao nhiêu lần? và Q38-Từ trước đến nay chị xảy thai bao nhiêu lần? Q39<=Q38.

*compute clean2=0. if (q39 gt q38) clean2=1. fre var clean2.*

*Những phiếu sai logic thì clean2=1. (Phiếu:42416-Q38=0, Q39=1).*

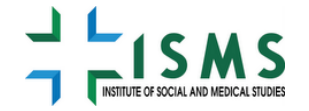

### MỘT SỐ LỆNH TẠO BIẾN TRONG SPSS

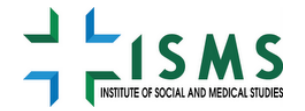

# Một số lệnh cơ bản của SPSS

- **Select** case (Lựa chọn các trường hợp)
- **Recode** into the same variable (Mã hóa lại biến mới thay thế biến cũ)
- **Recode** into different variable (Mã hóa lại biến mới giữ nguyên biến cũ)
- **Compute** variables (Tạo các biến mới)

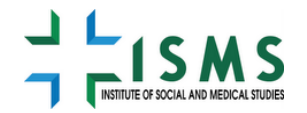

# Ví dụ.

- Sử dụng một số biến có trong bộ số liệu nghiên cứu tại Thái Nguyên (bộ câu hỏi được upload theo bài giảng).  $-Iu\hat{0}$ i (q2).
- $-D\hat{a}n$  tộc  $(Q4)$ .
- Trình độ học vấn (Q5).
- Tình trạng hôn nhân(Q7).
- Bạo lực tinh thần (Q113)
- Số lần nạo phá thai (Q40).

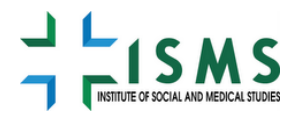

## Lệnh ví dụ

- Chọn những người dân tộc kinh (Select cases) *Data/select cases/if/Q3=1*.
- Recode lại biến số lần nạo phá thai thành biến nhị phân 1 "Nạo phá thai lặp lại>=2 lần" 0 "Không nạo phá thai lặp lại<=1 lần" (Recode)

*Recode q40 (2 thr HIGHEST=1) (0=0) (1=0) (missing=sysmis) into Q40\_re\_abor.*

*VARIABLE LABELS Q40\_re\_abor "Q40-repeated abortion in the life time". value labels q40\_re\_abor 1 "repeated\_abortion\_life" 0 "No repeated abortion in lifetime".*

*execute.*

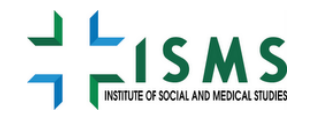

- Tạo một biến có bị bạo lực về emotional từ câu hỏi 113. (Lệnh compute).
- *\*\*\*\*QUESTION 113 - emotional violence.*
- *\*\*\*\*\*\*\*\*Ever had emotional violence*
- *compute GBV\_emo\_e=9.*
- *if (b113a1=1) or (b113b1=1) or (b113c1=1) or (b113d1=1) or (b113e1=1) GBV\_emo\_e=1.*
- *If (b113a1=0) and (b113b1=0) and (b113c1=0) and (b113d1=0) and (b113e1=0) GBV\_emo\_e=0.*
- *Variable label GBV\_emo\_e "GBV\_emo\_e-Ever experienced emotional violence".*
- *value label GBV\_emo\_e 1 "Yes" 0 "No".*
- *MISSING VALUE GBV\_emo\_e (9).*
- *EXECUTE.*
- *IF missing (gbv\_emo\_e) gbv\_emo\_e =0.*

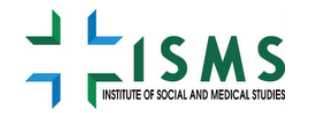

## KIẾM TRA PHÂN BỐ SỐ LIỆU

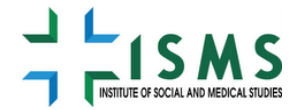

## Kiểm tra phân bố các biến rời rạc Phân bố tần suất (Frequencies) Phân bổ phần trăm (Percentages)

- Các biểu đồ phân bố tần suất ◦ Biểu đồ cột (Bar charts) ◦ Biểu đồ tròn (Pie charts)
	- Histograms

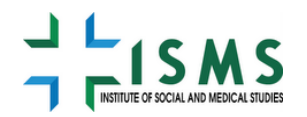

# Mô tả các biến liên tục

xu hướng tập trung (Central tendency)

◦Mean

◦Median

◦Mode

 Phân bố chuẩn (Normal Distribution) ◦Skewness (tiến gần giá trị 0) ◦ Kurtosis (tiến gần giá trị 3)

 Đo lường dàn trải số liệu (Dispersion measures)

◦Range

- Interquartile range
- ◦Variance
- ◦Standard deviation

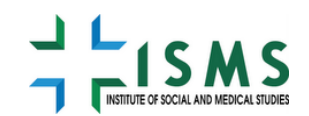

## Sử dụng Explore để kiểm tra phân bố chuẩn

- Analyze
	- Descriptive statistics
		- explore
- Outlier
- Percentile
- Normal plot with tests
- Stem and leaf

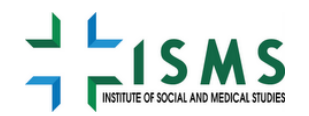

#### Làm thế nào để biết một biến liên tục có phân bố chuẩn?

- Sử dụng biểu đồ Histogram với đường cong phân bố chuẩn (Histogram with normal curve )
- Skewness (-: đường cong nghiêng về bên trái, +: đường cong nghiêng về bên phải) và Kurtosis (-: flat, 0: bình thường, +: too pointy)
- Q-Q plot (các số liệu phải nằm trên đường thắng)
- Kiểm định Kolmogorov-Smirnov

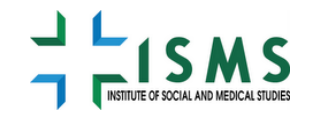

# Kiểm tra phân bố chuẩn của số liệu thực hành chủ đề 2

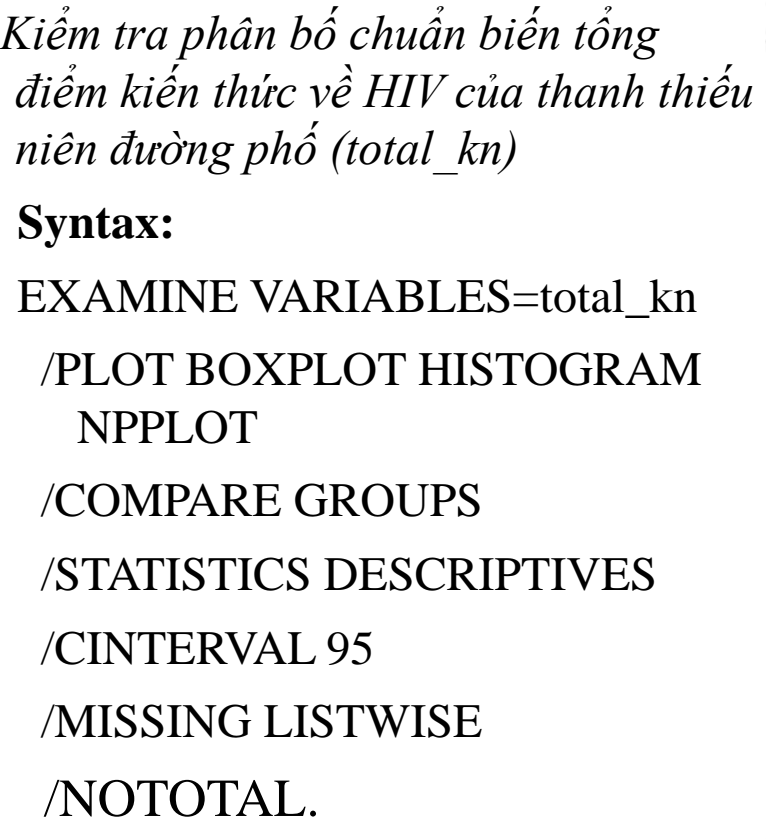

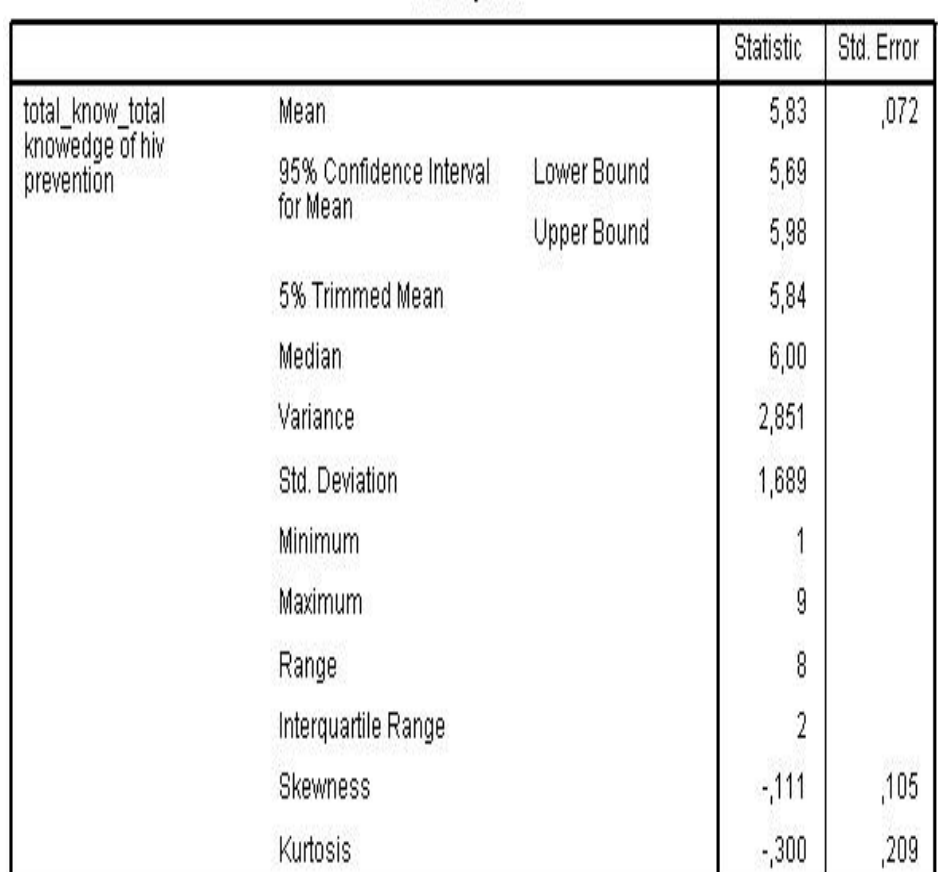

**Descriptives** 

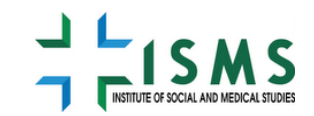

# Kiểm tra phân bố chuẩn của số liệu thực hành chủ đề 2 (tiếp)

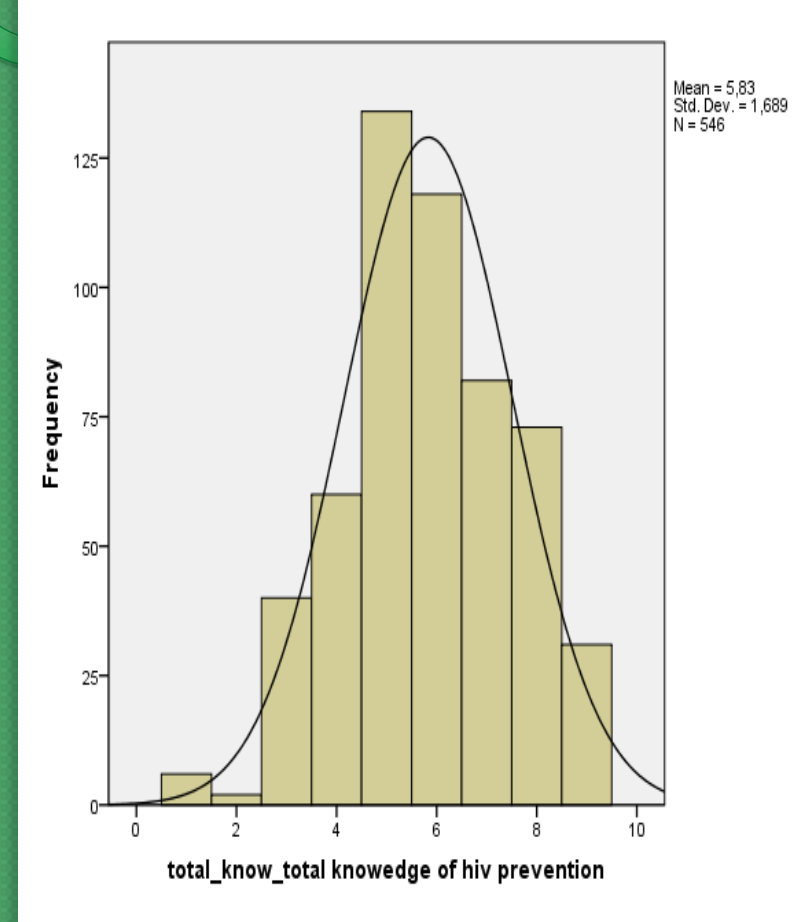

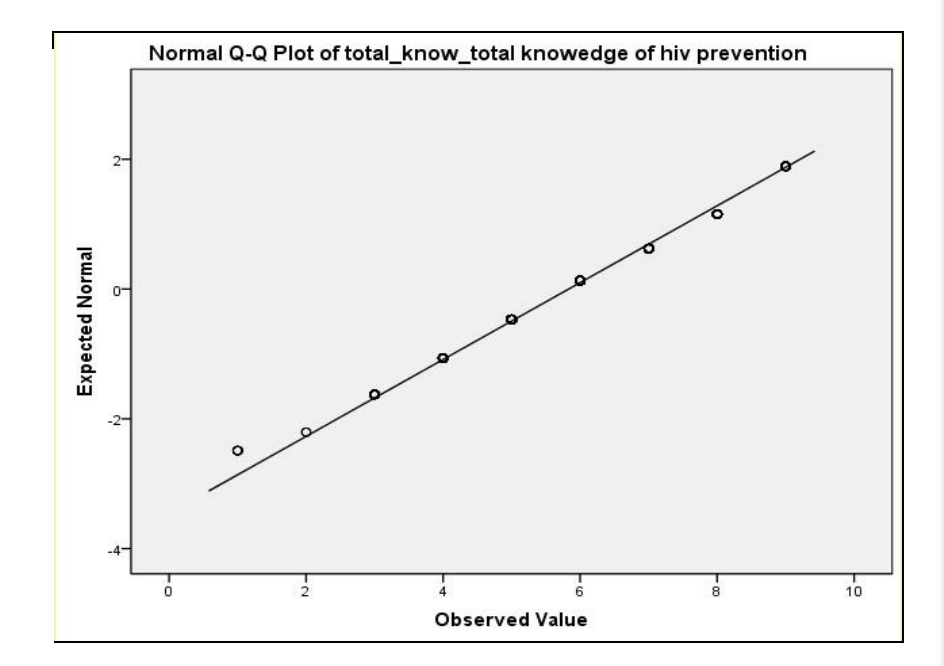

#### **Tests of Normality**

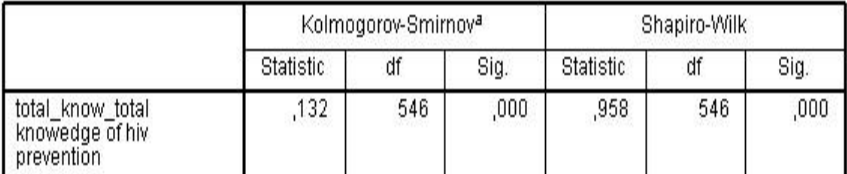

a. Lilliefors Significance Correction

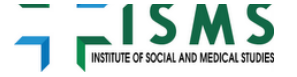

# Bài viết phân bố chuẩn trên thongke.info

 http://thongke.info.vn/Desktop.aspx/Quan\_ly\_so\_lieu/Phan-bo-chuan-Normal-distribution-trong-Stata/Phan\_bo\_chuan\_Normal\_distribution\_trong\_Stata/

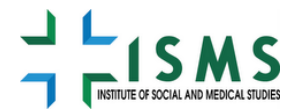

## Xử lý như thế nào nếu biến liên tục không có phân bố chuẩn?

- Natural log
- Square root
- Square
- 1/square root
- Cube
- Sử dụng lệnh tạo biến mới (transform- compute new variables)

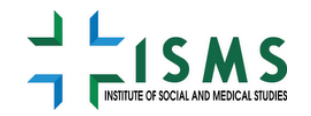

# Bài tập 2: tạo biến mới

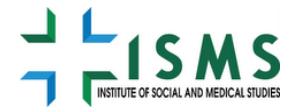